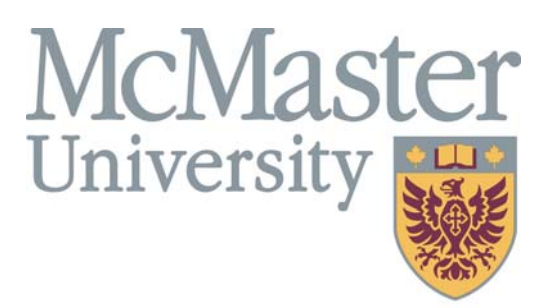

**Inspiring Innovation and Discovery** 

#### **SECTION OVERVIEW**

This section contains information about the concept of **Position Management** and how it works in the MacViP HR/Payroll system.

# ement O. Position ManaSection 2 Section 2

## *Positions Within Positions Within MacViP Positions MacViP*

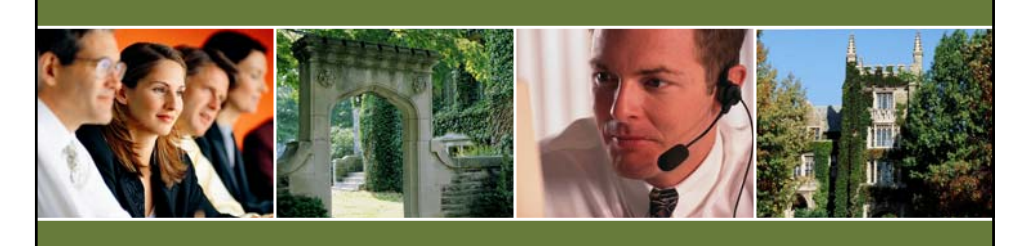

### **Understanding Position Understanding Position Management Management**

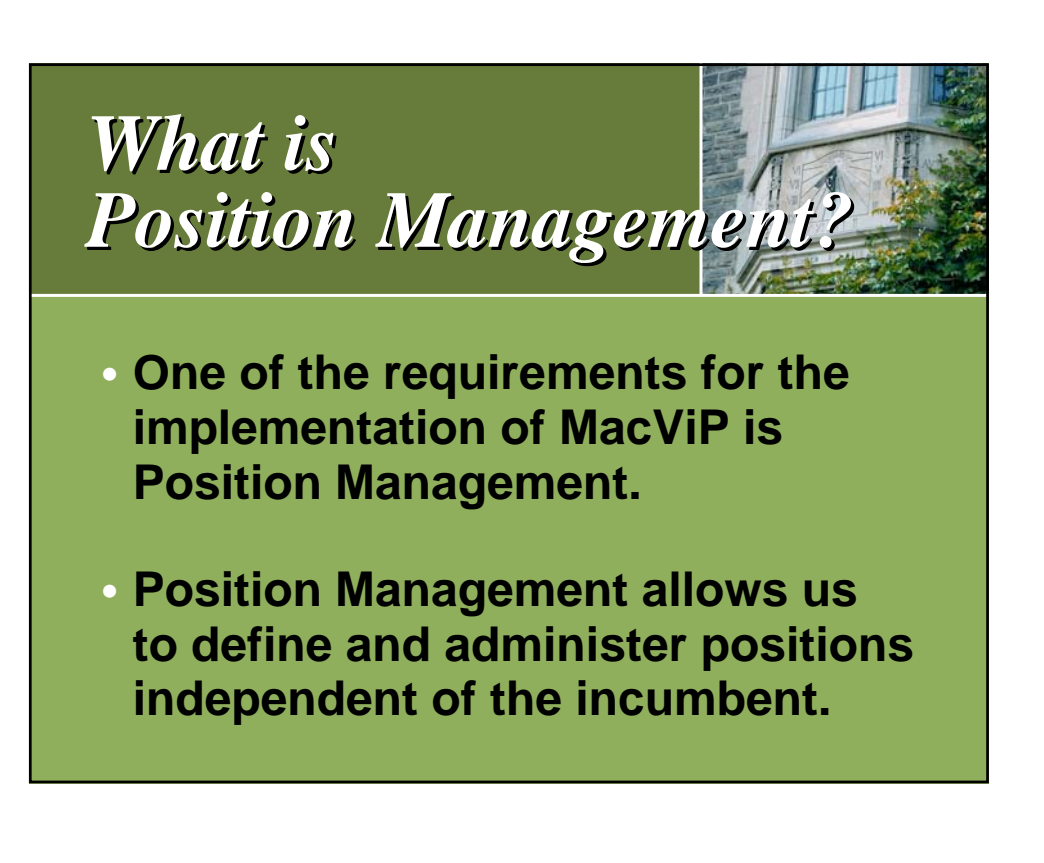

## *Benefits of Position Benefits of Position Management Management*

*Some benefits of Position Management are:*

- **Organization charting for reporting and analysis purposes.**
- **Allows for massive GL changes and structure changes.**
- **Allows for the definition of security which positions a user is allowed to view.**

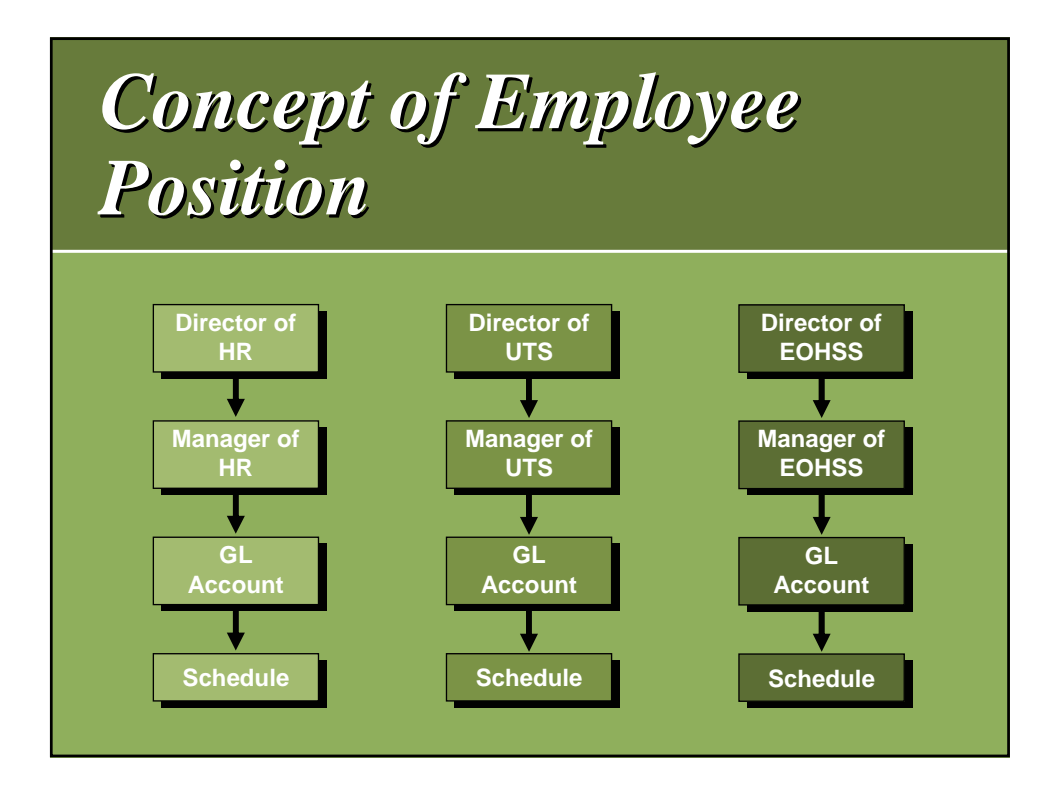

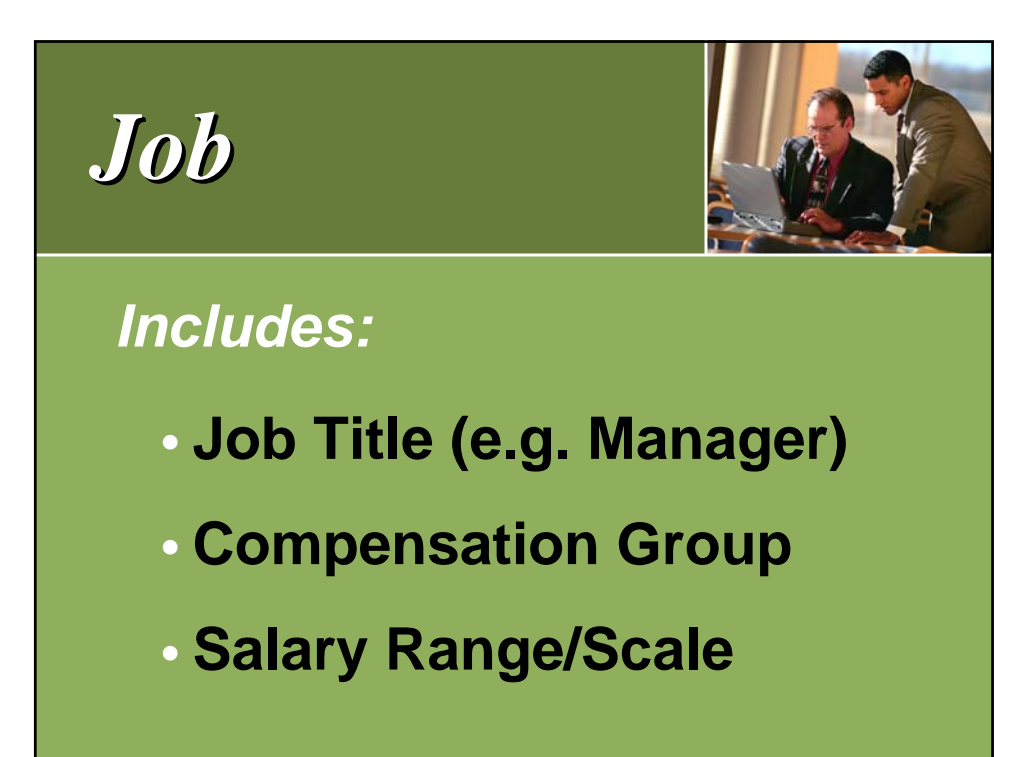

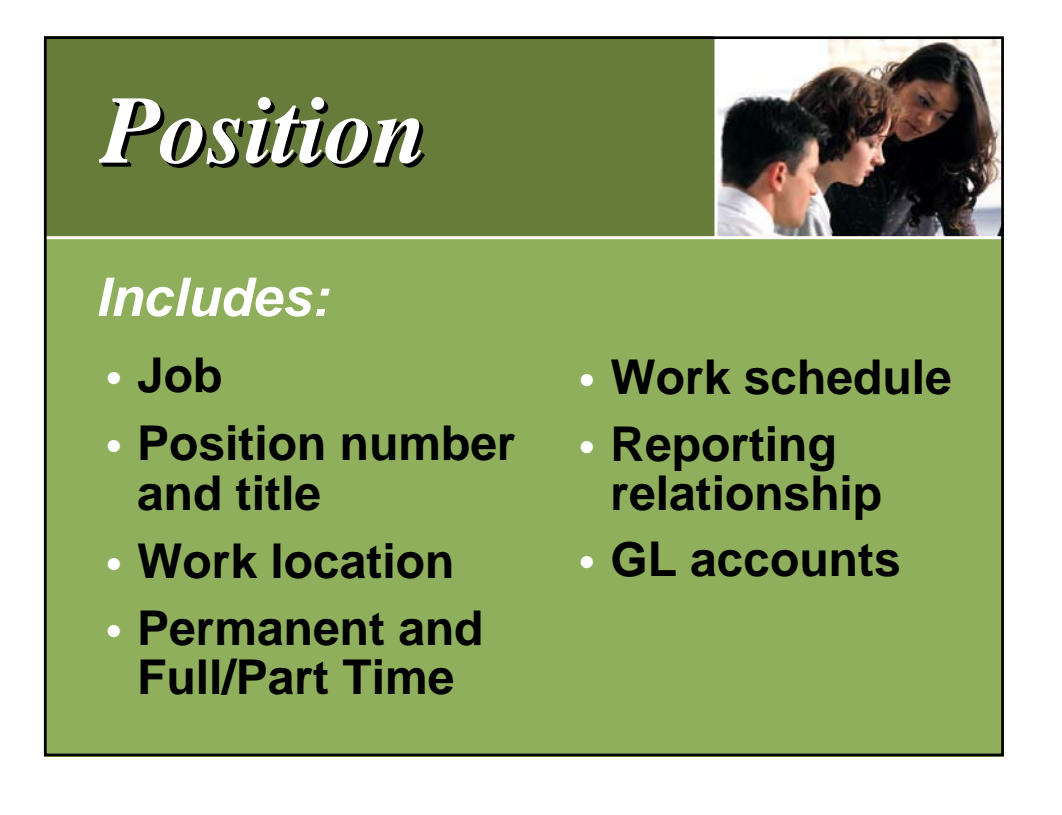

## *Definition Definition*

#### *Job*

• **What you do.**

#### *Position*

- **Where you do it.**
- **When you do it.**
- **Who you do it for.**

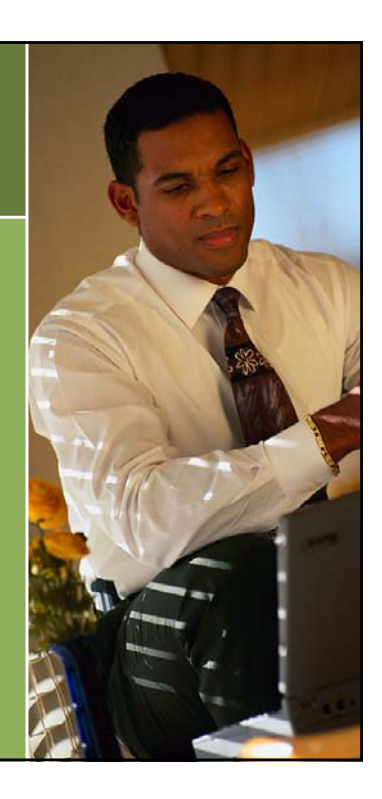

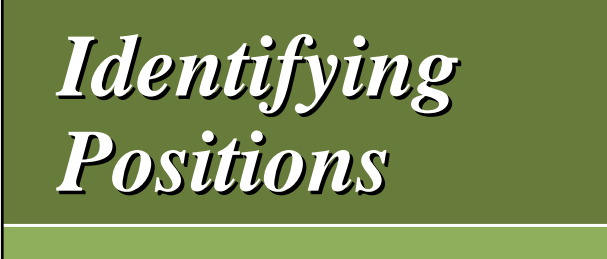

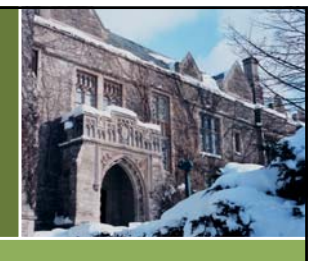

- **Every employee has a position.**
- **Some positions may have more than one employee.**
- **Some employees may have more than one position.**

# *One : One One : One*

*Each person can sit on own position.*

*Example:*

**University Technology Services (UTS), Chief Information Officer**

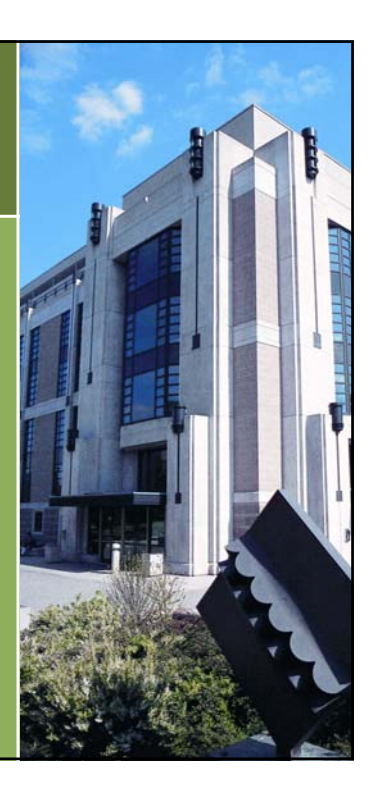

## *One : Many One : Many*

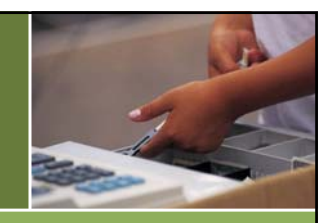

*Positions in a department all sitting on the same "job" sit on the same "position".*

*Examples:*

**Bookstore, Cashiers Campus Services, Custodians**

# *One : Many One : Many*

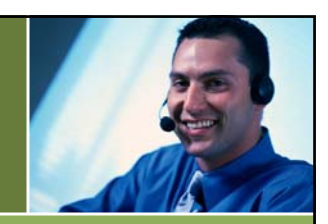

*A ''holding'' position from where employees are assigned to various positions and paid accordingly.*

#### *Example:*

**Temporary/Casual employees will share a common position per department.**

*Many : One Many : One*

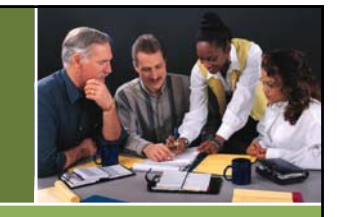

#### *One person can have more than one position.*

#### *Examples:*

- **Employee working in 2 part-time positions to equal 1 full-time position.**
- **Faculty members with administrative appointments.**

## *Owned Position vs. Owned Position vs. Worked Position Worked Position*

- **Every employee will have at least one Owned Position (even if they share that position with other employees).**
- **However, they can also do work in another position and that time can be entered under Worked Position via the Time Sheet Detail screen.**

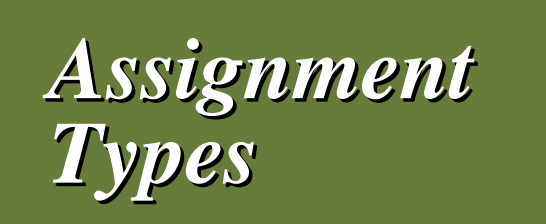

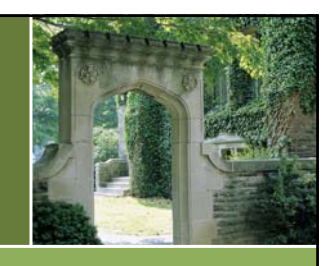

- **Each Employee will have only 1 Primary Assignment.**
- **Can have multiple Secondary Assignments.**
- **Human Resources set up and deactivate the employee's Primary and Secondary Assignments.**

## *Exercise Exercise*

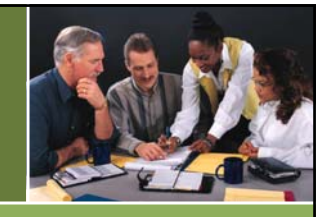

*You have the option to print, write down answers and then fill in online or do the exercise and fill-in-online as going through the system.*